### **Pinnwand – So geht's**

Jede Klasse und jede Gruppe in LernSax besitzt eine Pinnwand. Die Pinnwand erscheint sofort nach der Anmeldung im privaten Bereich.

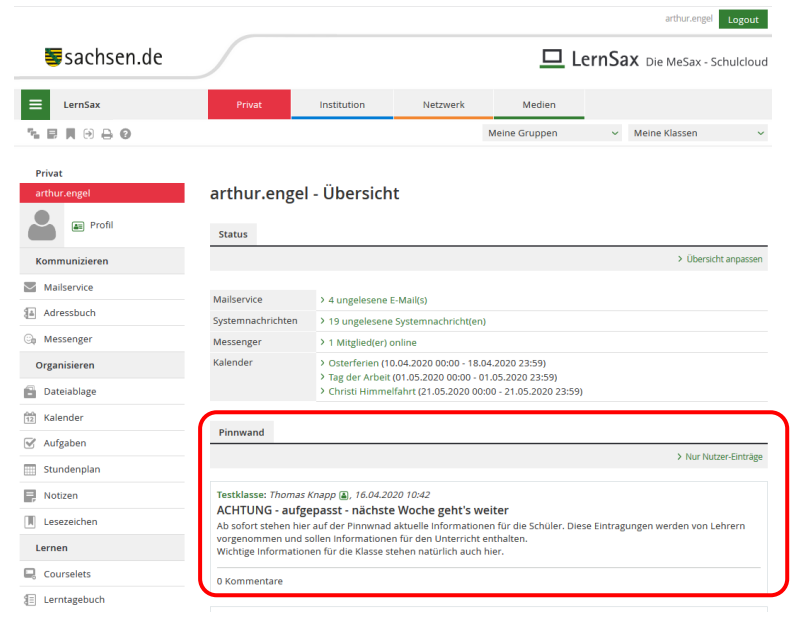

Der Inhalt steht dann auch noch einmal auf der Seite der Klasse.

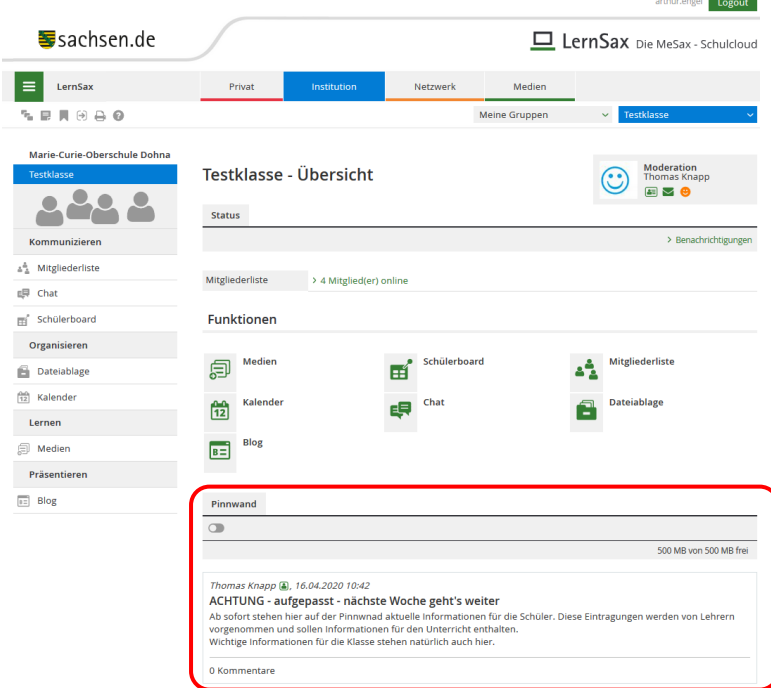

Hier werden ab sofort aktuelle Informationen von den Lehrern veröffentlicht. Das sind Informationen

- zum aktuellen Unterricht
- zur Klassenleitung

Schüler können nichts an die Pinnwand anheften und nichts kommentieren

### **Und so geht's – Schrittfolge für Lehrer:**

# 1. Schritt: Klasse öffnen

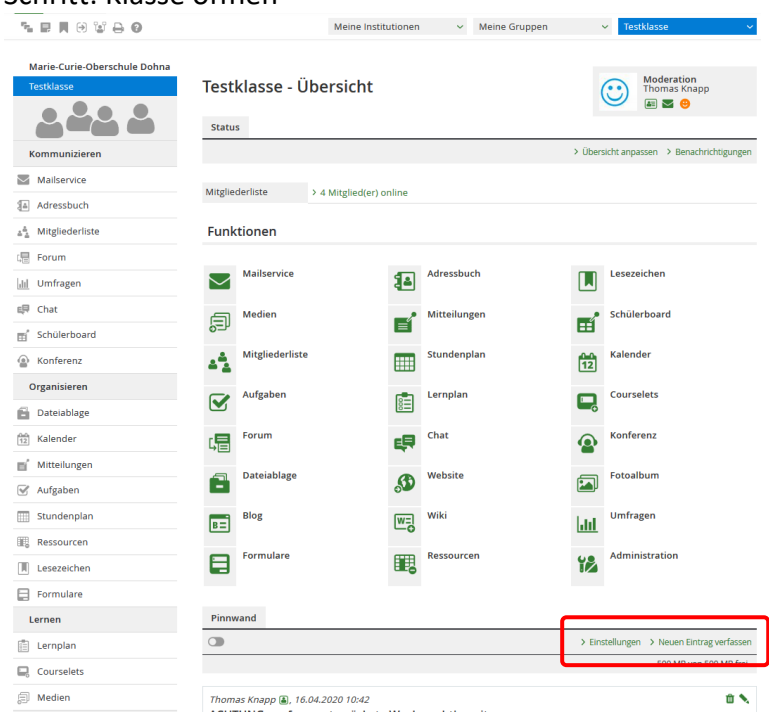

#### 2. Einstellungen – bitte so lassen.

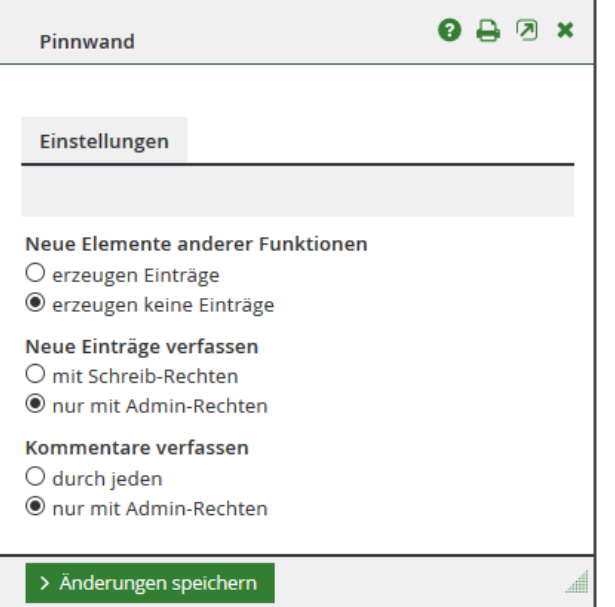

# 3. neuen Eintrag verfassen erklärt sich von selbst

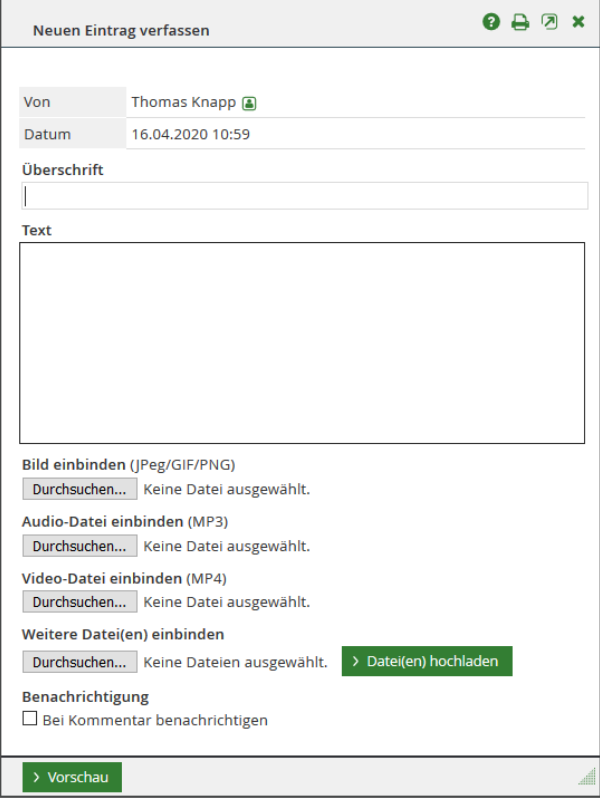

### 4. verschiedene Medien lassen sich einfügen

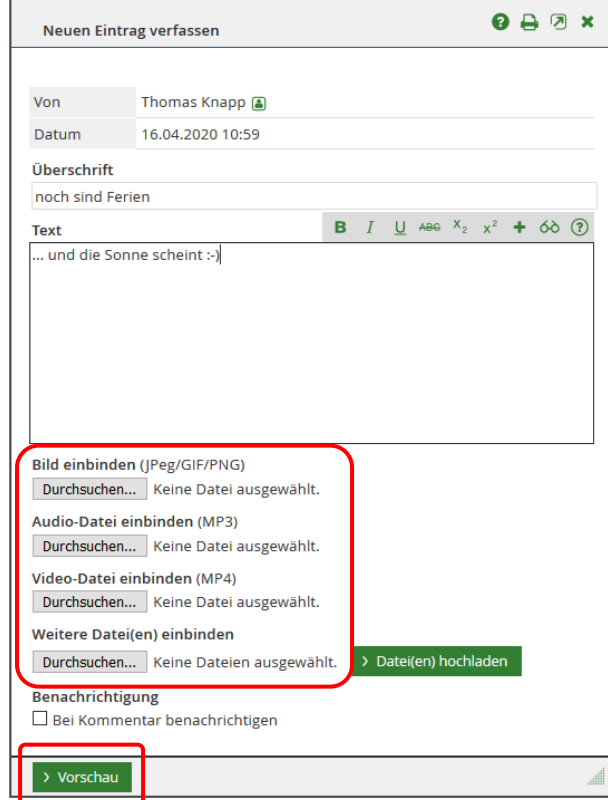

5. Auf Vorschau klicken.

6. Entscheiden: Überarbeiten oder Speichern

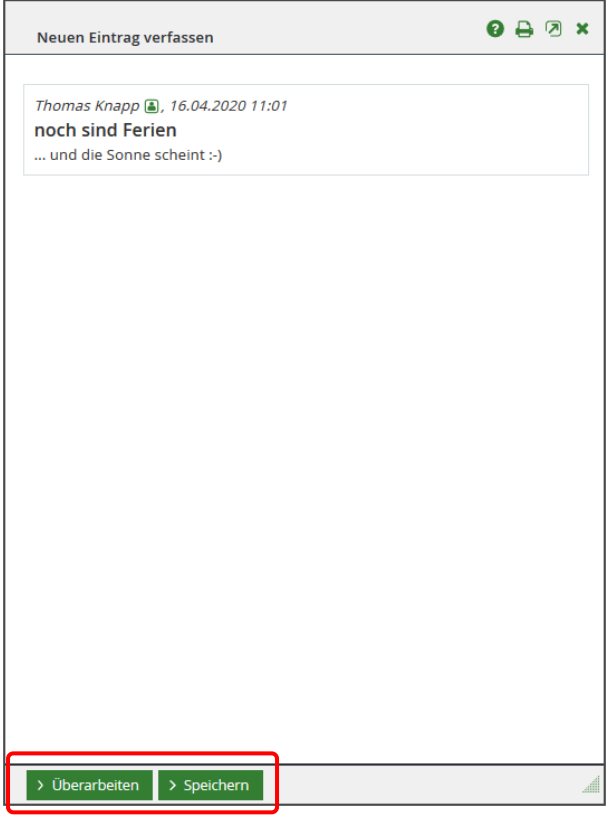

# 7. Fertig  $\odot$

Achtung: der letzte Eintrag steht immer ganz oben

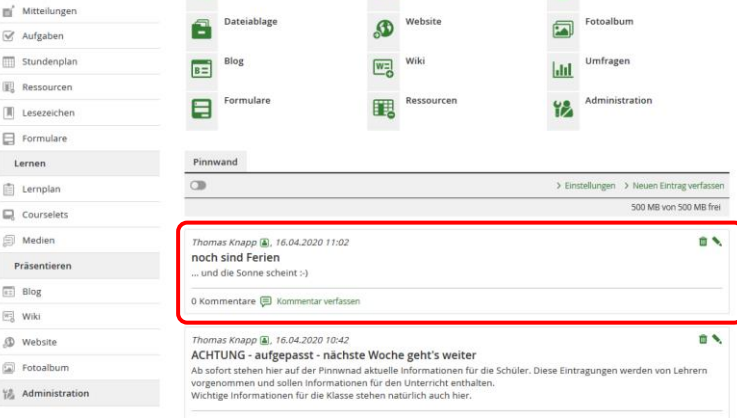